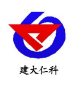

# 便携式气象站 使用说明书

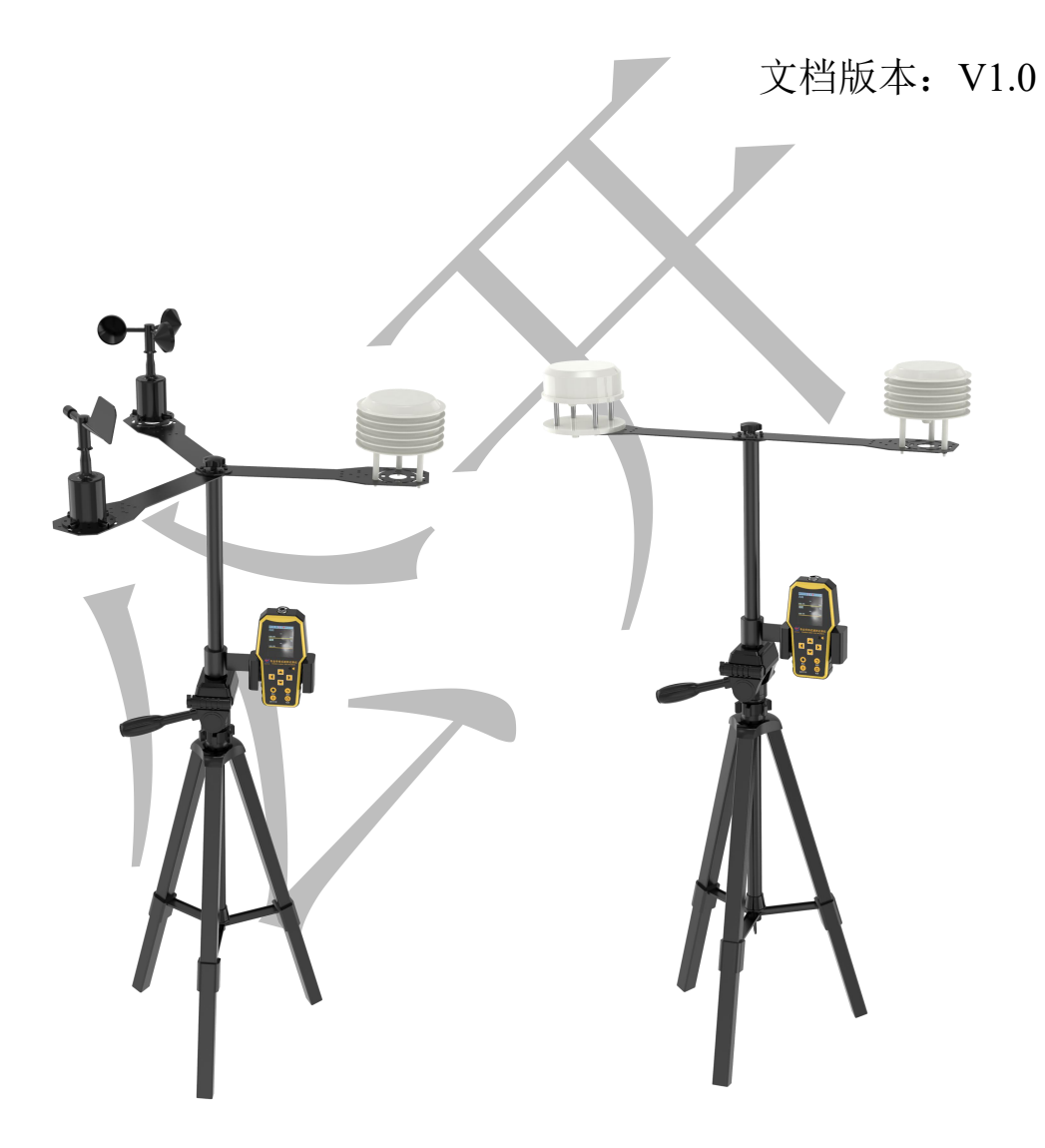

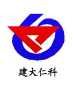

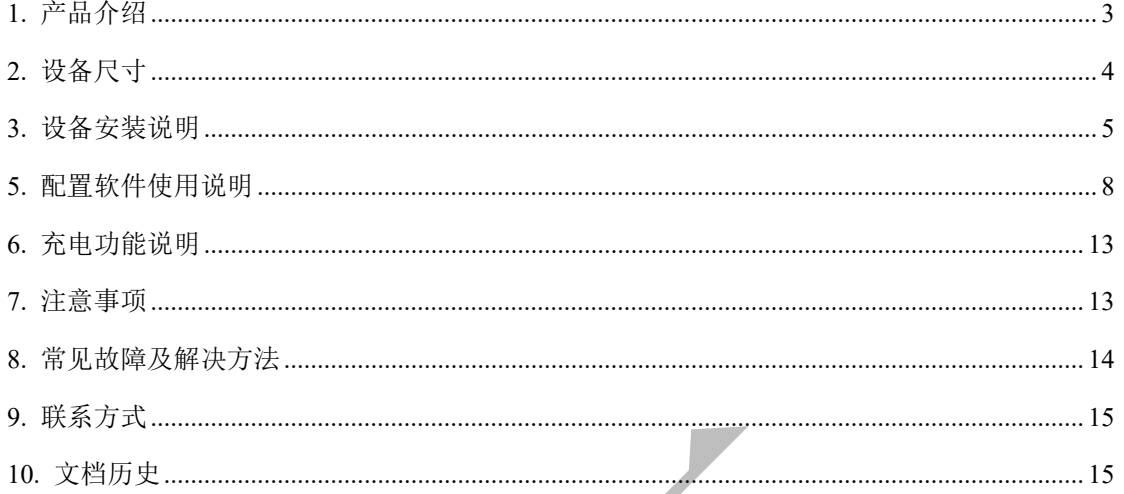

# <span id="page-2-0"></span>**1.** 产品介绍 **1.1** 产品概述

RS-PTQXZ-1-M-\* 便携式气象站是一款自动气象站观测设备。该设备由手提箱、三脚 架、数据采集终端、传感器设备组成。便携式气象站功耗低,随时随地可进行采集环境内数 据。集成度高,可快速安装,便于移动监测。搭配手持式速测记录仪,记录仪采用了大尺寸 的全彩液晶显示屏,可以实时显示读数,同时使用了国际大厂的数字化芯片设计的检测电路, 可以做到非常高的灵敏度和出色的重复性,并且该记录仪集存储、记录、分析为一体,采用 标准 ModBus-RTU 通信模式可灵活接入各类 485 设备,最多可预设 32 路通道,最多可采 集 32 个要素。配置简单方便,可自己搭配数据采集传感器,自由度高。

该产品广泛适用于需要测量环境温湿度、噪声、空气质量、CO2、大气压力等各种场合, 安全可靠,外观美观,安装方便,经久耐用。

#### **1.2** 功能特点

- 便携式安装, 安装方便。
- 可直接显示测量结果,简单方便,测量成本低,测量速度快。
- 大尺寸彩色显示屏幕,界面美观。
- 485 设备自由接入。
- 存储空间大,最多可存储 34 万条数据
- 数据一键导出, 方便快捷; 超限报警, 多种提示。

#### **1.3** 主要技术指标

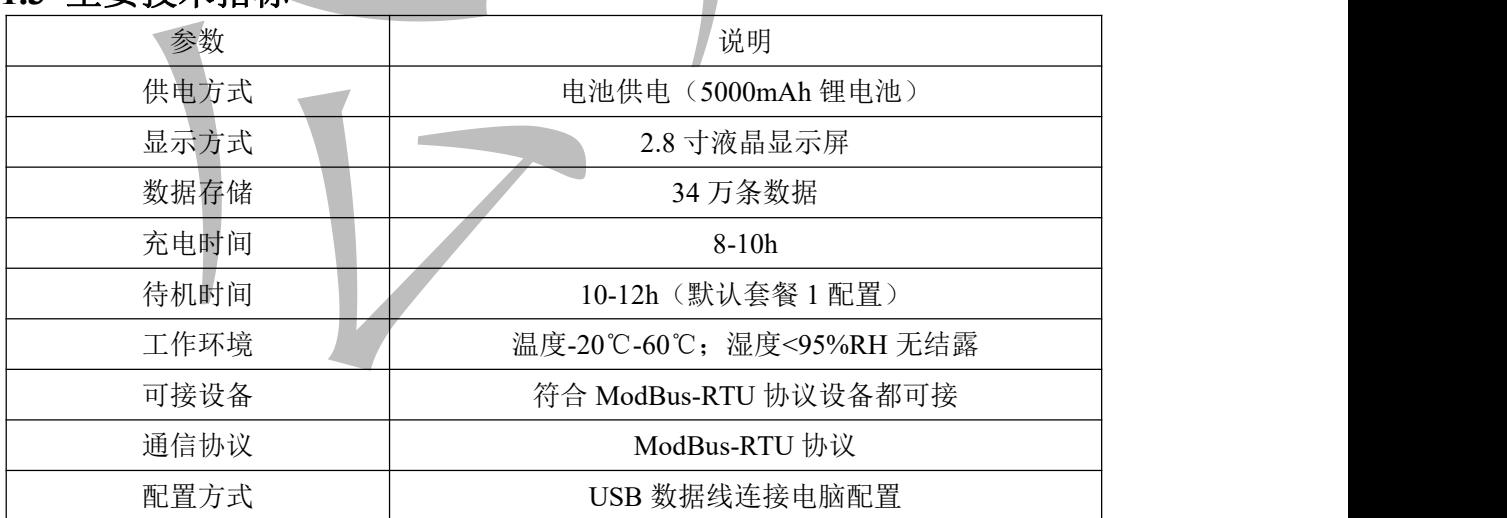

以上陈述的性能数据是在使用我司测试系统及软件的测试条件下获取的。为了持续改进产品,我司保留更改设计功能和规 格的权利,恕不另行通知。

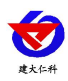

#### **1.4** 产品选型

<span id="page-3-0"></span>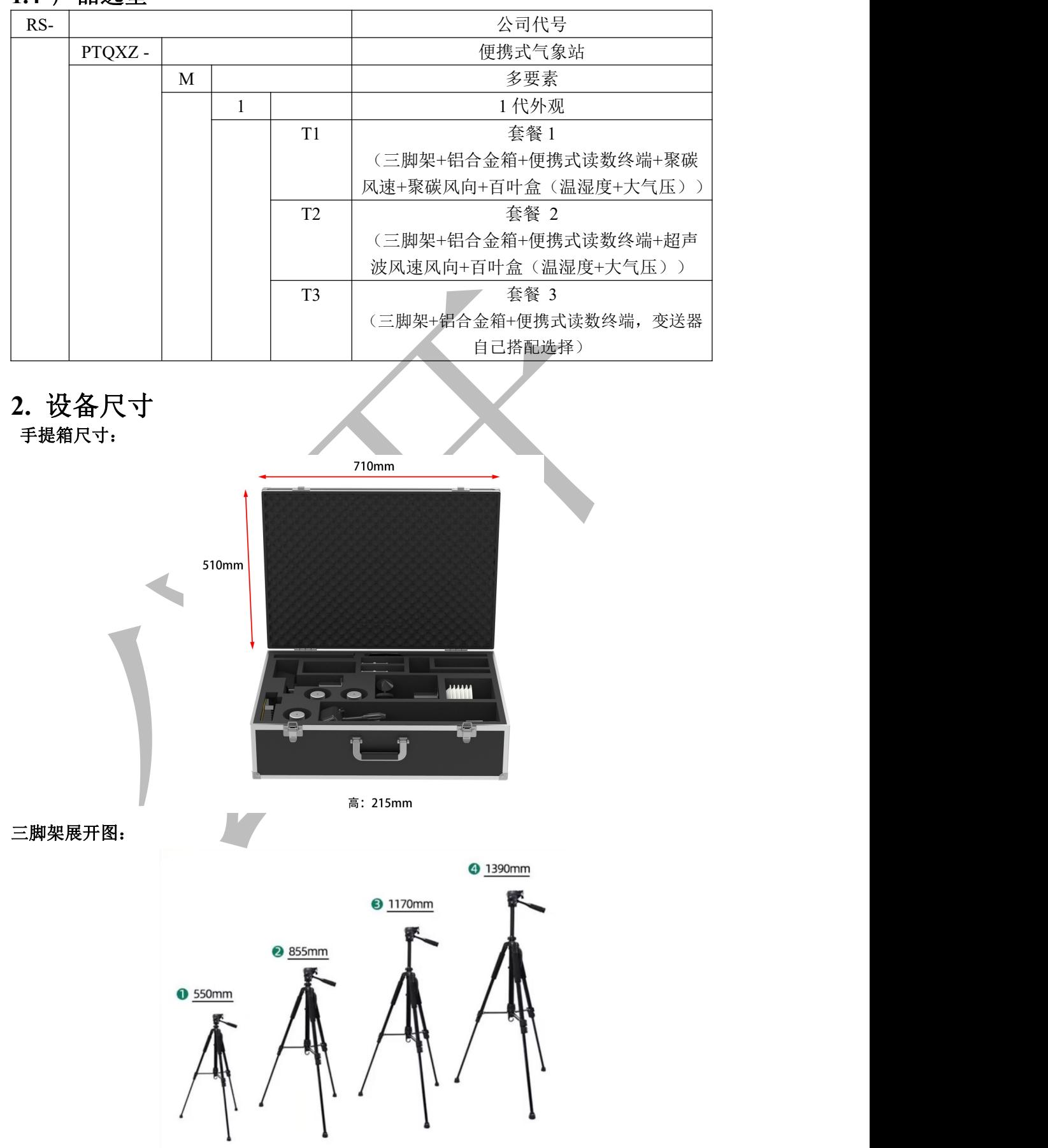

<span id="page-4-0"></span>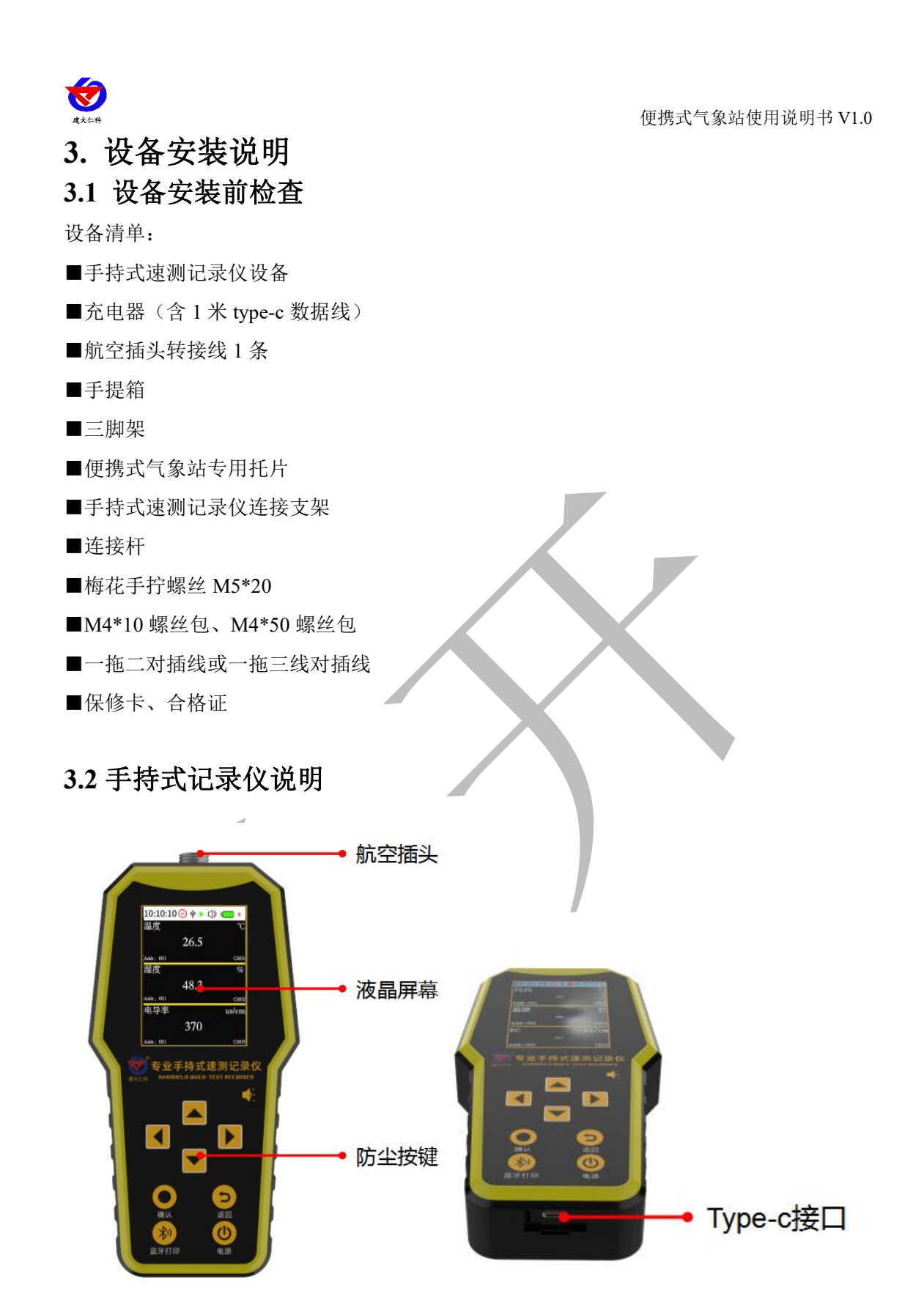

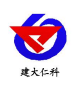

### **3.3** 安装说明

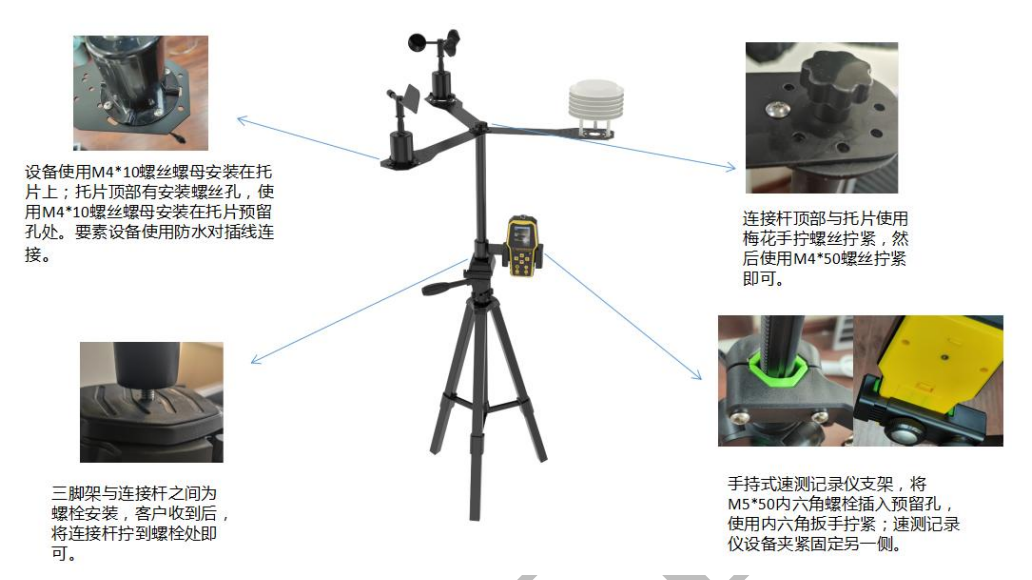

首先取出航空插头线,将航空插头转接线与一拖二线或一拖三线对插,然后一拖二线或 一拖三线支线与土壤设备对插,最后将连接好的航空插头线公头端与壤博士记录仪的航空插 头相接。

#### **4.2** 主界面介绍

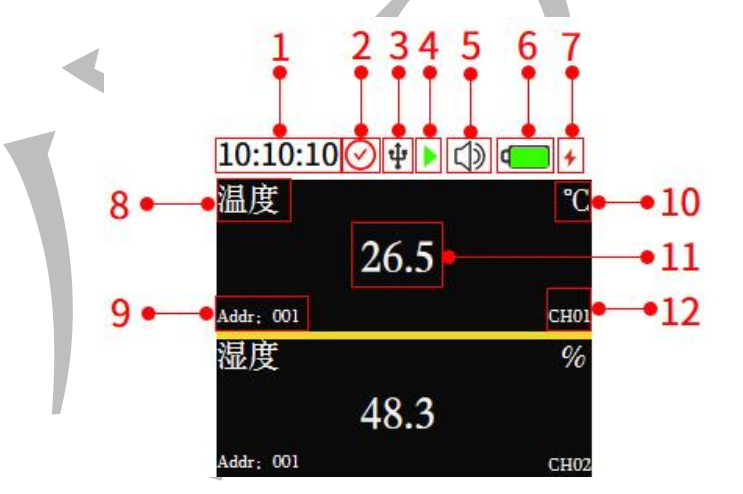

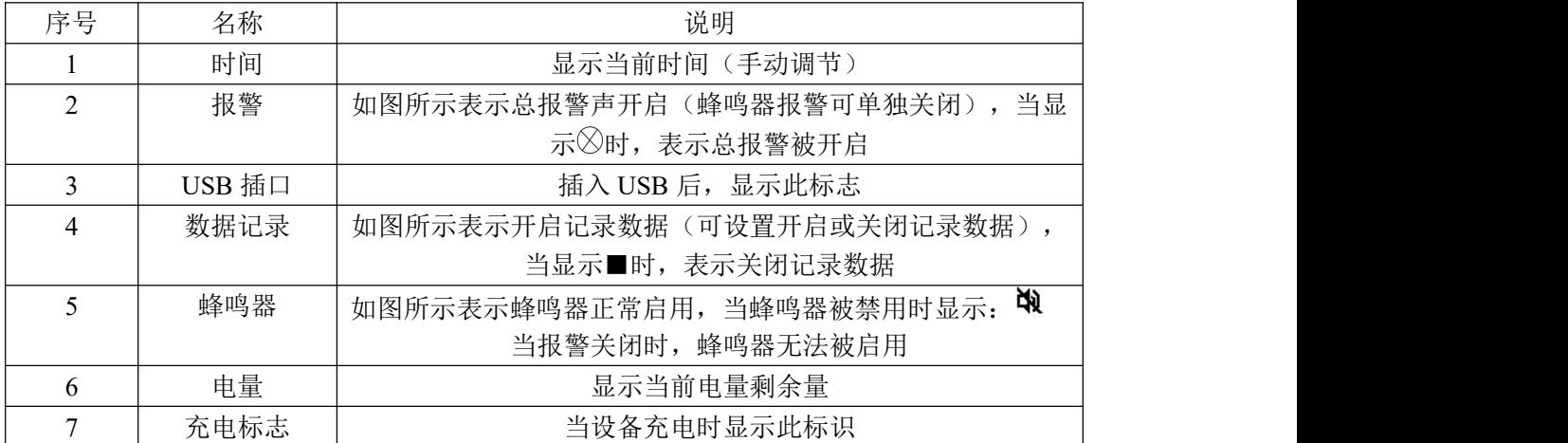

山东仁科测控技术有限公司 6 www.rkckth.com

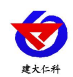

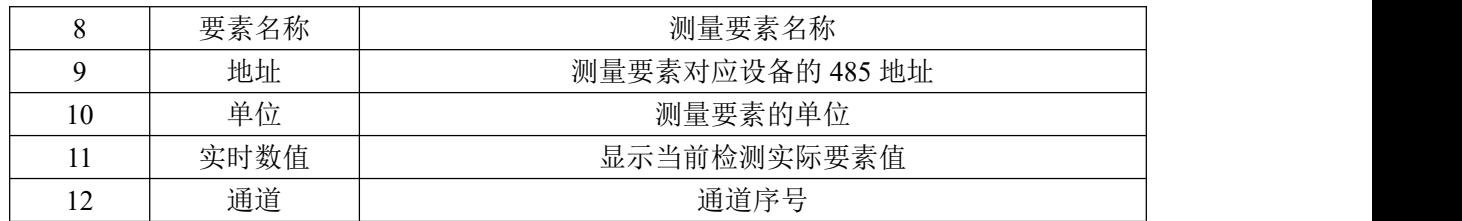

#### **4.3** 操作说明

1. 关机状态下,长按 2s 确认键, 设备检测蜂鸣器是否正常使用, 设备进入主界面

2. 主页面短按确认键,进入密码界面,密码默认 0000,按循环键将光标移动至确认, 单击确认键进入菜单界面。如图 1 所示:

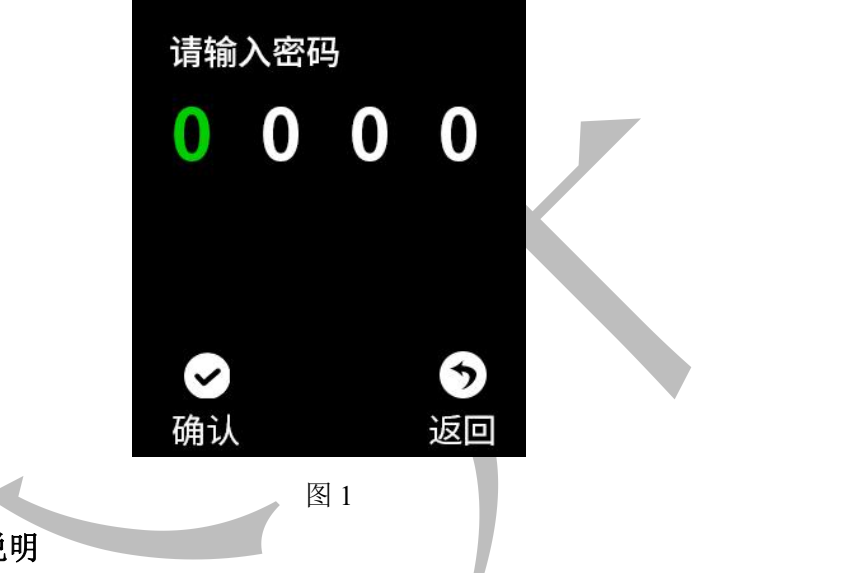

#### **4.3.1** 系统设备说明

将光标移至相应图标,点击确认键即可进入该设置界面

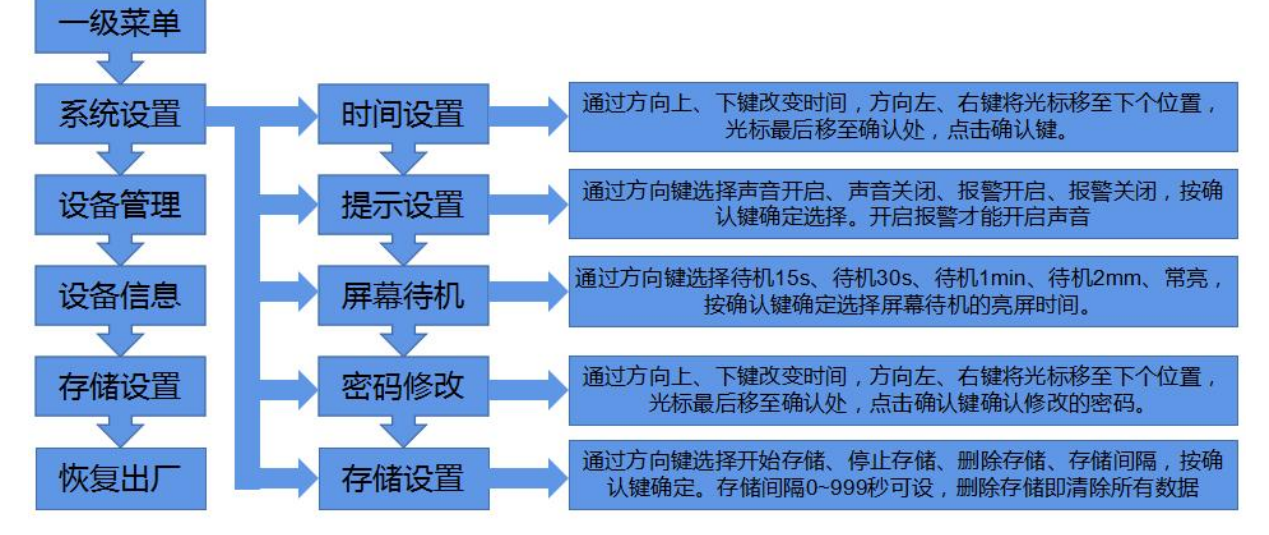

#### **4.3.2** 设备管理说明

注意:同时接多个传感器时,传感器地址不要有冲突,以免造成配置软件查看数据曲线时混 乱。

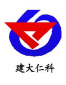

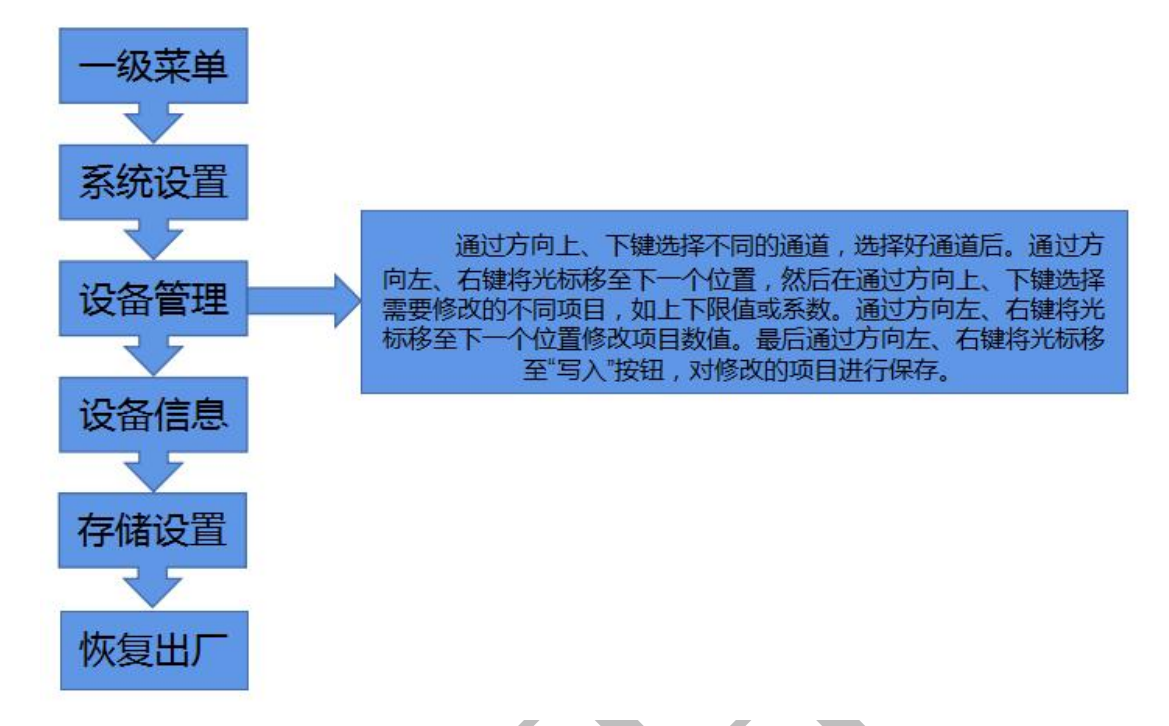

#### **4.3.3** 查看历史数据说明

此操作在设备上查看历史数据,还可以将设备存储数据导入电脑查看,具体操作请查看 5.4、5.5 节说明。

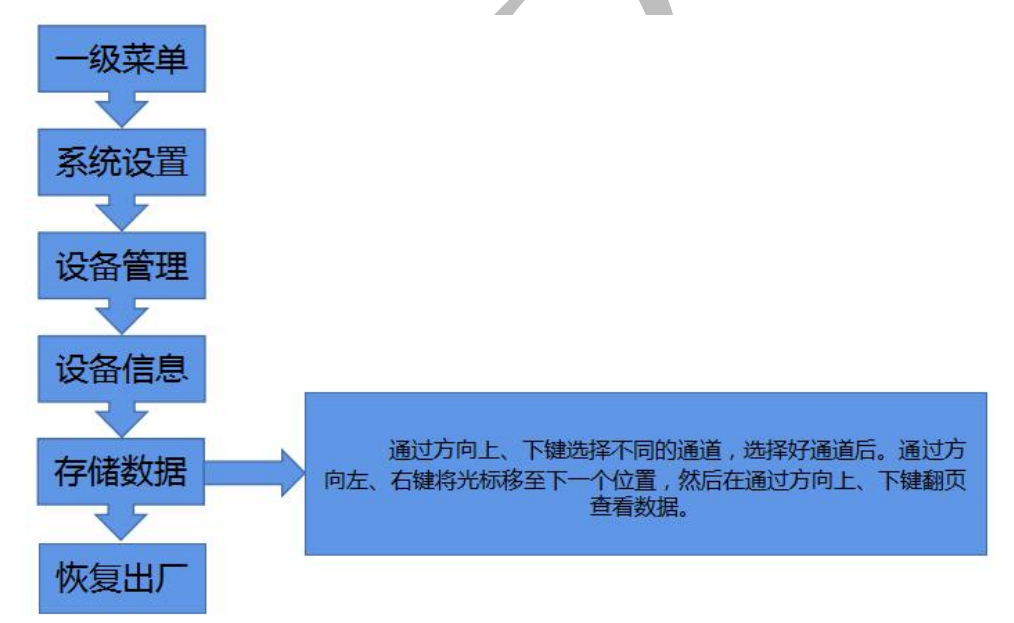

## <span id="page-7-0"></span>**5.** 配置软件使用说明

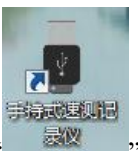

软件安装完成之后会在桌面生成" 2000 , 图标, 双击便可打开软件。

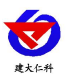

#### **5.1** 设备信息

把设备通过 USB 数据线连接电脑,打开软件会自动读取设备信息, 编辑完设备参数 后点击"写入设备信息",即可把参数写入到设备中。

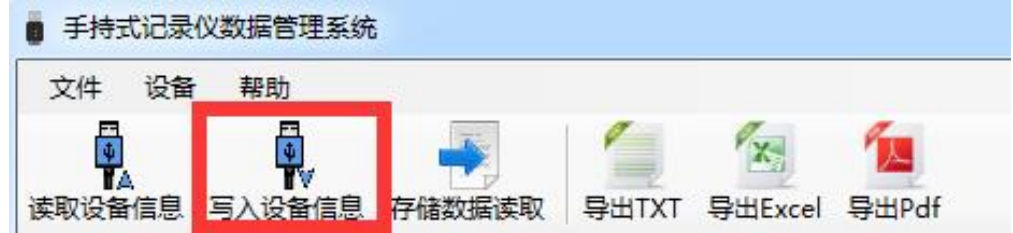

需要注意的是,在修改好的参数后面,修改参数打钩,然后再点击写入设备信息,该项 参数才会被写入设备,此功能是为了方便在修改个别参数时,误修改其他参数而设置的。

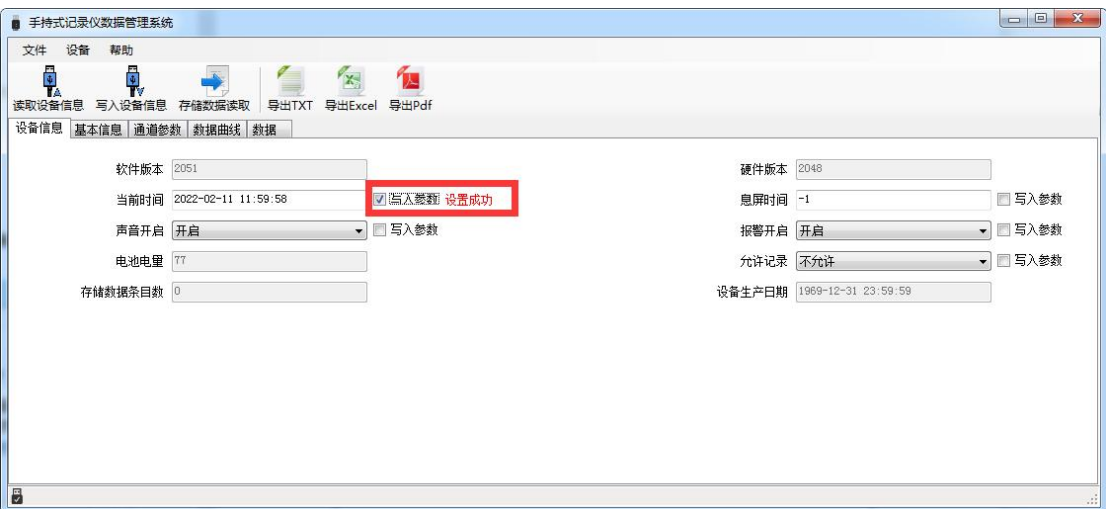

软件版本: 出厂默认, 可查看不可修改。

硬件版本:出厂默认,可查看不可修改。

当前时间:可查看记录仪指示的时钟时间,以判断是否需要校时。

- 熄屏时间:15 秒、30 秒、1 分钟、2 分钟、常亮可设置,默认 30 秒。
- 声音开启:设置记录仪的报警声音功能开启或者关闭。
- 报警开启:设置记录仪的超限报警功能开启或者关闭。
- 电池电量:检测仪当前剩余电量。
- 允许记录:设置检测仪的存储功能开启或者关闭。

存储的条目数:检测仪当前已存储的记录条数(所有传感器总记录条数)。

- 设备生产日期: 出厂默认, 可查看不可修改。
- 记录间隔: 设置检测仪的记录间隔时间(默认 60秒)。
- 当前记录状态: 数据记录的开启状态, 默认关闭。

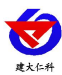

#### **5.2** 基本信息

点击"读取参数"读取设备的基本信息,如需修改参数,当修改完参数后,点击"写入参数" 将参数下发到设备。

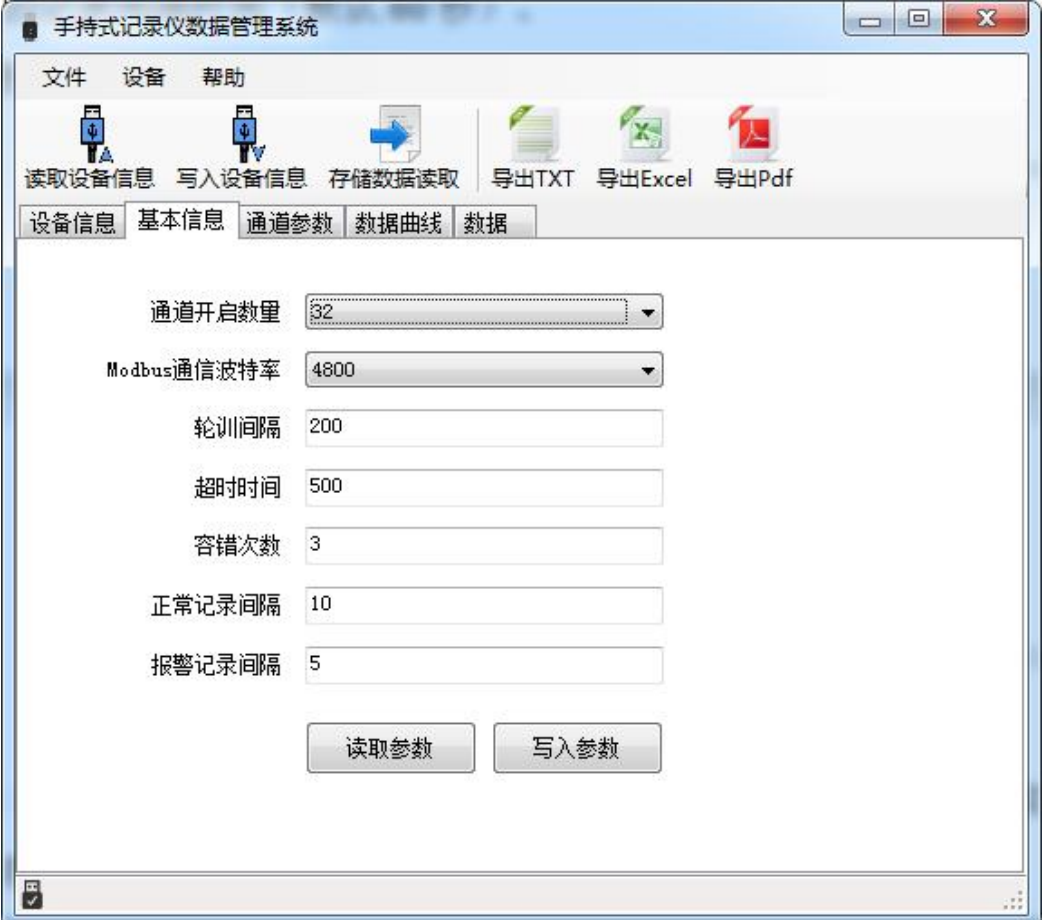

通道开启数量:最多可同时开启 32 个通道,每个通道可测量一个要素。

**ModBus** 通信波特率:2400、4800、9600,记录仪所接 485 设备必须使用相同波特率。 轮询间隔:记录仪主站口和 485 设备通讯的轮询间隔,100~65565ms,默认 500ms。 超时时间: 485 设备无应答时, 记录仪主站口的等待时间, 100~65565ms, 默认 500ms。 容错次数:485 设备无应答时,记录仪主站口的问询次数,1~65535,默认 3。 正常记录间隔:设备无报警时数据记录间隔,1~999s,默认 60s。 报警记录间隔: 设备报警时数据记录间隔, 1~999s, 默认 30s。

#### **5.3** 通道参数

选择需要的配置的通道,点击"读取参数",对通道的参数进行修改,当修改完参数后,点 击"写入参数"将参数下发到设备。

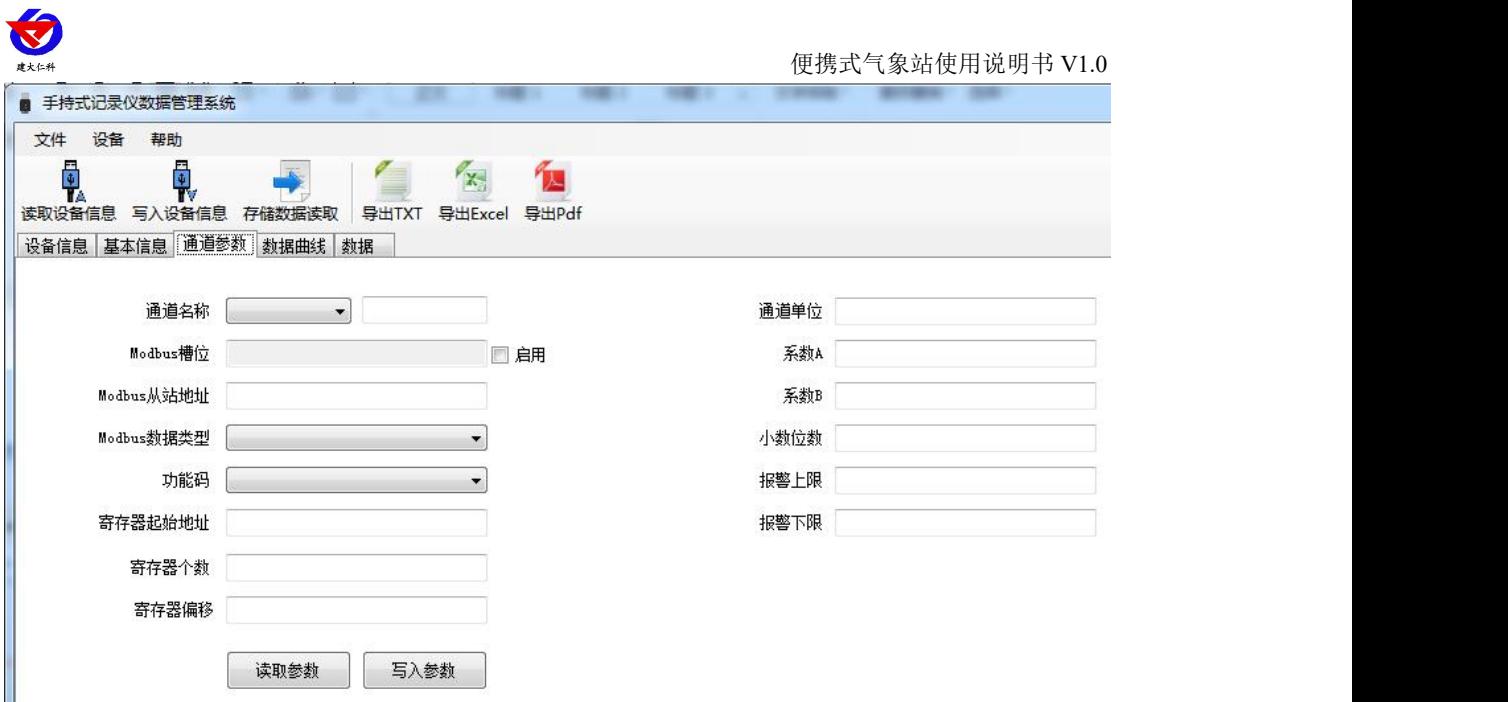

通道名称:自定义通道的名称,最多六个汉字。

**ModBus** 槽位:预留。

**ModBus** 从机地址:主机轮询的设备地址。

**ModBus** 数据类型:485 设备寄存器的数据类型,可根据实际情况选择。大端表示高位 在前低位在后,小端相反。

功能码:03/04,默认 03 功能码。

寄存器起始地址:设置通道读取的寄存器起始地址。

寄存器个数:设置读取的寄存器长度。

寄存器偏移:当设备只允许读取固定命令时,读取的起始寄存器将从偏移数值后的寄存 器读取。

通道单位:通道测量要素的单位,可自定义,最多六个字符。

系数 A、系数 B: 数值=Ax+B, 原始数值经过系数处理。

小数点数:数据显示的小数点位置。

报警上限:设置上限值,当实时数值超过上限值设备报警。

报警上限:设置下限值,当实时数值低于下限值设备报警。

#### **5.4** 导入数据

把记录仪通过 USB 线连接电脑,然后打开手持式记录仪配置软件。软件会自动读取"读 取设备信息",再点击"存储数据读取",即可将检测仪里面存储的数据导入配置软件。

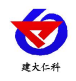

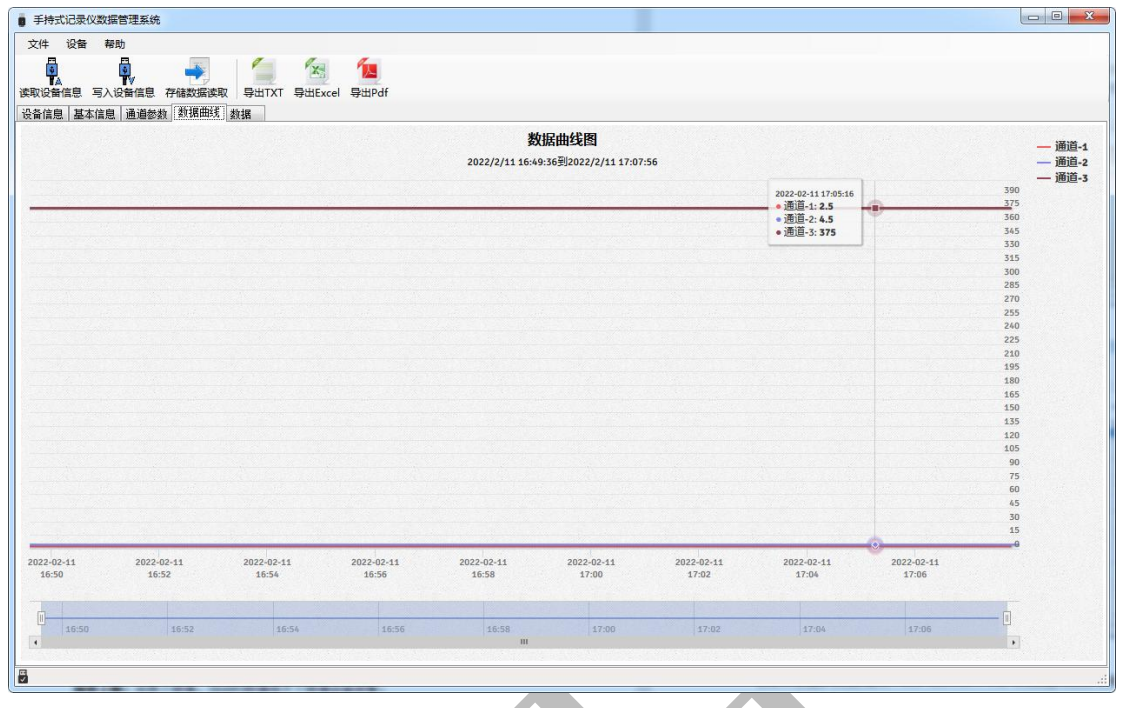

点击数据,可及时查看存储的历史数据

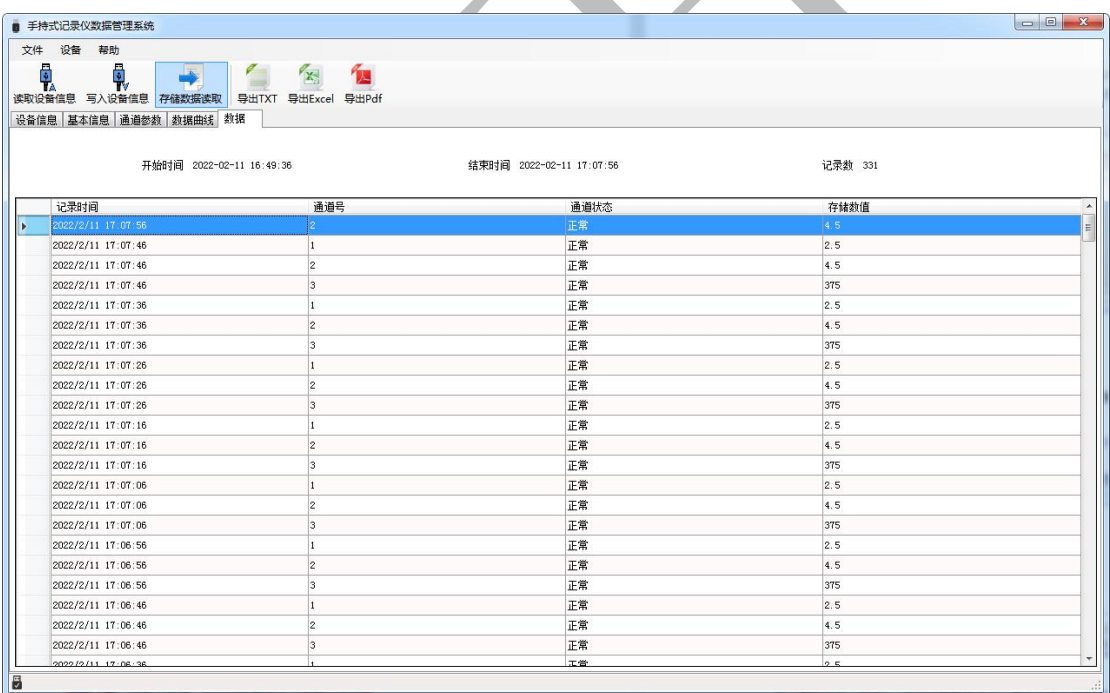

#### **5.5** 导出数据

在工具栏选择导出的格式(TXT/XLS/PDF),即可将数据导出保存到指定路径(以 PDF 为 例),提示导出成功。

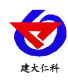

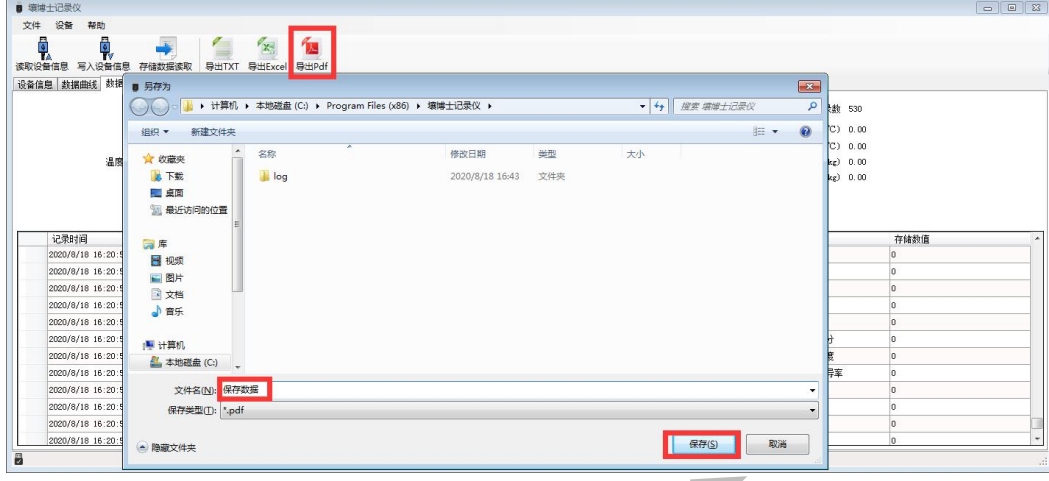

#### **5.6** 清除设备数据

在工具栏点击"设备",在下拉菜单中点击"清除设备存储数据",即可清除设备数据, 清除后软件提示提示"数据清除成功"。

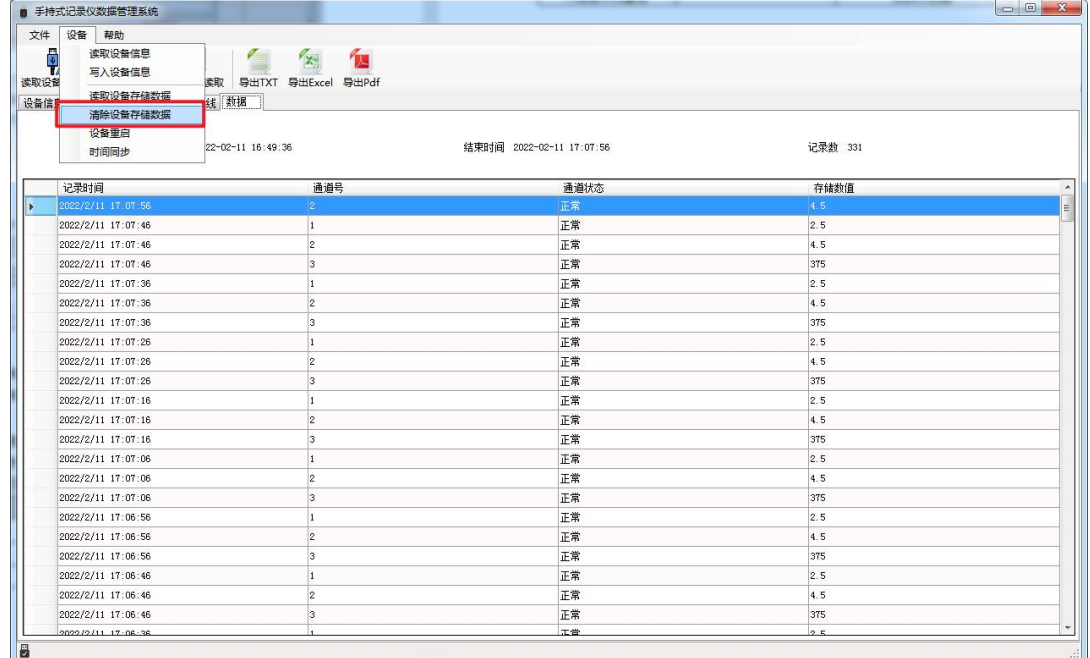

#### **5.7** 说明

默认配置方式为套餐 1 或套餐 2, 若增加非套餐内的 485 设备, 请联系我司工作人员, 进行指导配置。

#### <span id="page-12-0"></span>**6.** 充电功能说明

在设备关机状态下,将充电器 HTC 口接入记录仪,充电器头接入 AC220V 交流电源上, 检测仪充满电后电量显示满格,可正常使用。

#### <span id="page-12-1"></span>**7.** 注意事项

- 1. 防止设备从高处跌落或受剧烈震动。
- 2. 请严格按照说明书或联系我司工作人员使用记录仪,否则可能导致检测结果不准确或损 坏本产品。

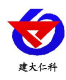

# <span id="page-13-0"></span>**8.** 常见故障及解决方法

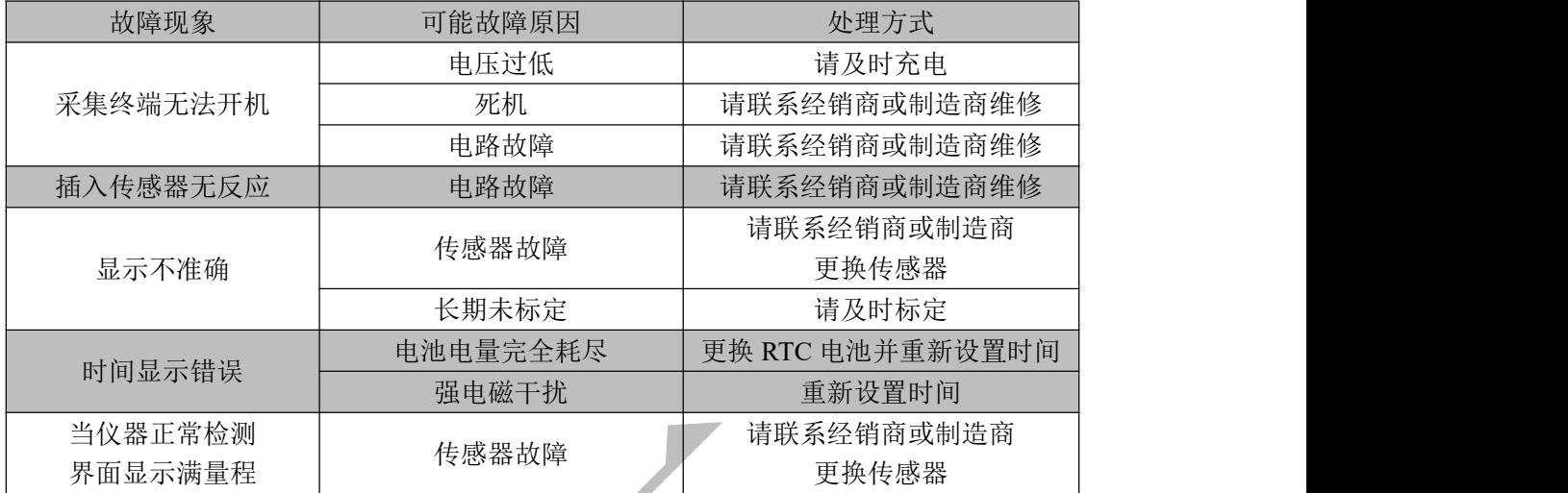

注意**:**为保证设备精度请定期清理设备的测量区下平面**,**保持清洁无堆积灰尘或其他异物。

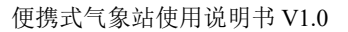

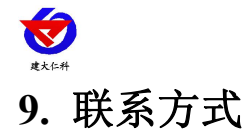

<span id="page-14-0"></span>山东仁科测控技术有限公司 营销中心:山东省济南市高新区舜泰广场 8 号楼东座 10 楼整层 邮编:250101 电话:400-085-5807 传真:(86)0531-67805165 网址: [www.rkckth.com](http://www.jnrsmcu.com) 云平台地址: www. 0531yun. com

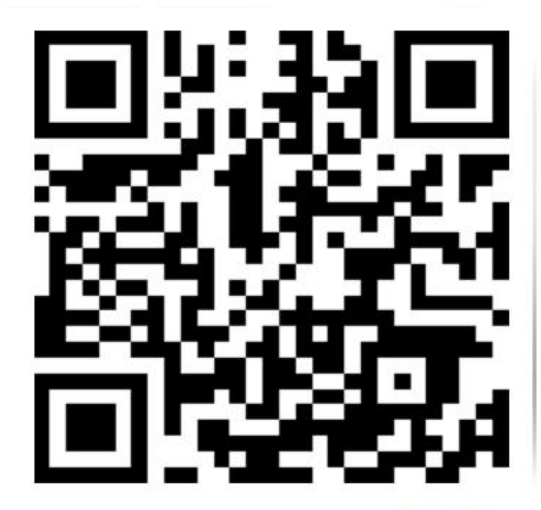

山东仁科测控技术有限公司【官网】

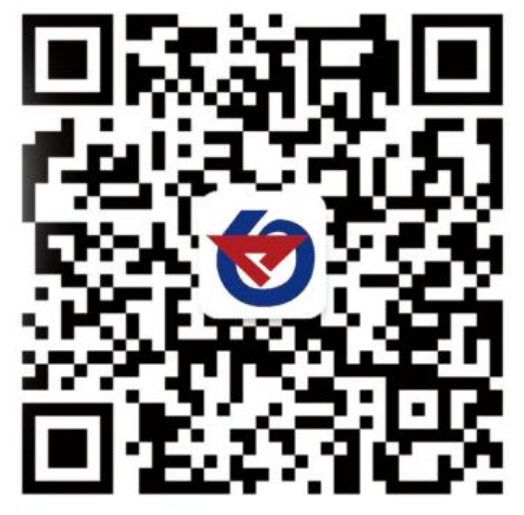

欢迎关注微信公众平台,智享便捷服务

<span id="page-14-1"></span>**10.** 文档历史 V1.0 文档建立